## Excel ile sevkiyat bildirimi nasıl yapılır?

Eximbank İnternet Şubesine giriş yapıldıktan sonra üst sekmede yer alan "**Sigorta İşlemleri**" menüsünden "**Sevkiyat Bildirimi**" üzerine gelerek ve "**Excel ile**" bağlantısına tıklayınız.

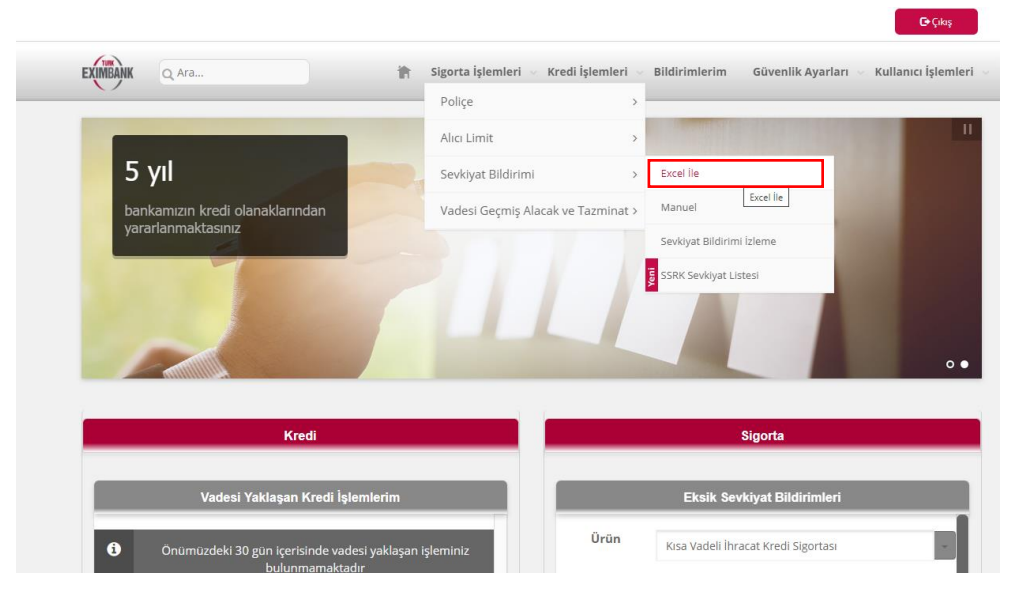

**C**+Cikis

Açılan Ekranda,

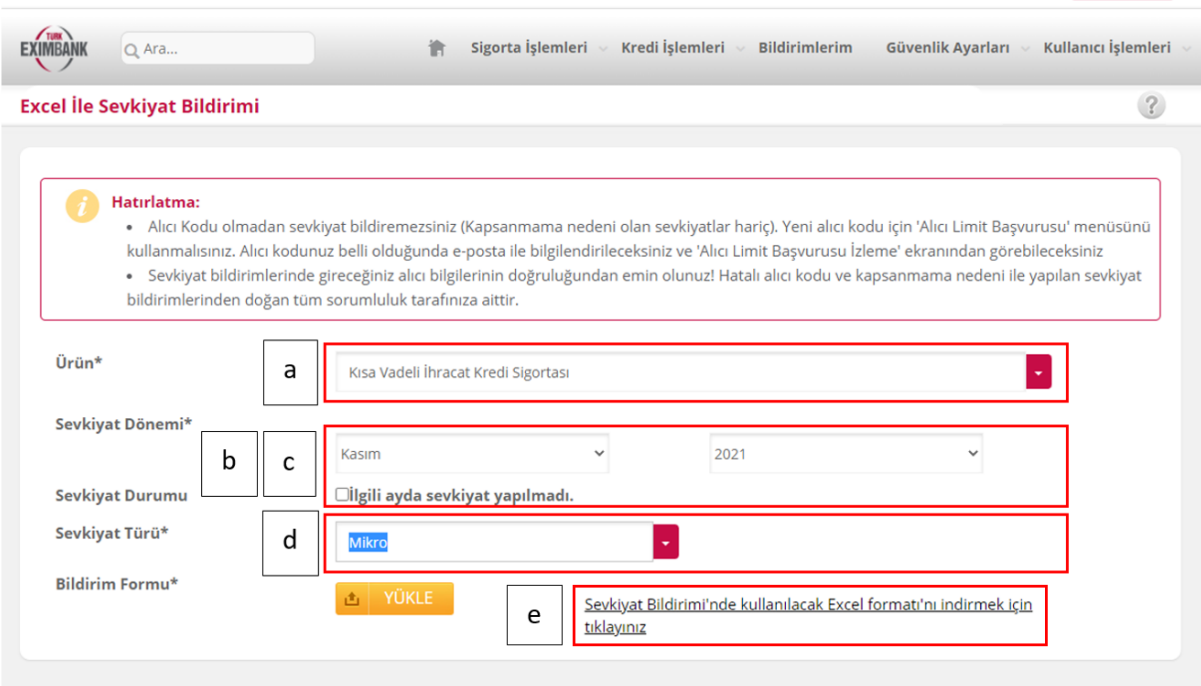

- a. "**Ürün\***" kısmına sevkiyat bildirimi yapmak istediğiniz poliçenizi seçiniz. Örneğin "*Kısa Vadeli İhracat Kredi Sigortası*"
- b. "**Sevkiyat Dönemi\***" kısmına sevkiyat bildirimi yapmak istediğiniz dönemi giriniz. Bildirimler aylık olarak yapılmakta, tek bir bildirimde Gümrük Beyannamesi kapanma tarihilerinin bildirim ayında olması gerekmektedir. Gümrük Beyannamesinin açılışı ve kapanışı farklı aylarda ise kapanış ayına ait bildirimde yer almalıdır.
- c. "**Sevkiyat Durumu**" ilgili ayda sevkiyatınızın olmaması halinde bu satırda yer alan "*İlgili ayda sevkiyat yapılmadı."* kutucuğu seçilmelidir. Konu kutucuğu seçerken, ilgili ayda sevkiyatınız olmadığından emin olunuz.
- d. "**Sevkiyat Türü\***" kısmına "*Aylık Sevkiyat Bildirimi*"; "*Serbest Bölge*"; "*İştirak Satışları*"; "*Mikro*" seçeneklerinden birisi seçilmelidir. Satışlarınız doğrudan ihracat ise "*Aylık Sevkiyat Bildirimi*"; serbest bölge üzerinden yapılan satışların bildirimi yapılacak ise "*Serbest Bölge*"; sigorta kapsamına alınacak sevkiyatlar iştirakiniz, yurt dışı fabrikanız, şubeniz üzerinden yapılıyor ise "*İştirak Satışları*"; mikro ihracat kapsamında yapılan sevkiyatın bildirimi yapılacak ise "*Mikro*" seçilmelidir.
- e. [Sevkiyat Bildirimi'nde kullanılacak Excel formatı'nı indirmek için tıklayınız](javascript:__doPostBack() bağlantısından güncel Excel formatlarına ulaşabilirsiniz. Her bir sevkiyat bildiriminde en güncel Excel formatlarını kullanmanız bildirimlerde hata alma ihtimalinizi azaltacaktır.
	- Linkten açılan sayfanın en altındaki ''Aylık Sevkiyat Bildirim Formları'' başlığının altında yer alan bildirimi yapılacak sevkiyatın türüne uygun Excel bilgisayarımıza indirilir. [https://www.eximbank.gov.tr/tr/urun-ve-hizmetlerimiz/alacak-sigortasi/kisa-vadeli](https://www.eximbank.gov.tr/tr/urun-ve-hizmetlerimiz/alacak-sigortasi/kisa-vadeli-alacak-sigortasi%23uygulama-esaslari-veekleri)[alacak-sigortasi#uygulama-esaslari-veekleri](https://www.eximbank.gov.tr/tr/urun-ve-hizmetlerimiz/alacak-sigortasi/kisa-vadeli-alacak-sigortasi%23uygulama-esaslari-veekleri)
	- KVİKS Sevkiyat Bildirim Formu: Gümrük Beyannamesi ile yurtdışına veya serbest bölgelere yapılan sevkiyatlar,
	- Serbest Bölge Sevkiyat Bildirim Formu: Serbest bölgeden yurtdışına Serbest Bölge İşlem formu ile yapılan sevkiyatlar,
	- Mikro Sevkiyat Bildirim Formu: Mikro ihracat (ETGB'li) kapsamında yapılan sevkiyatlar,
	- İştirak Sevkiyat Bildirim Formu: Yurtdışında yerleşik grup firmaları üzerinden/aracılığı ile yine yurtdışında yerleşik alıcılara yapılan faturalı satışlar ile konsinyeden kesin satışa dönen ihracat.
	- Serbest bölgeye yapılan sevkiyatlar yurtdışı sevkiyat bildirim formu ile serbest bölgeden yurtdışı alıcıya yapılan sevkiyatlar ise serbest bölge formu ile bildirilecektir.

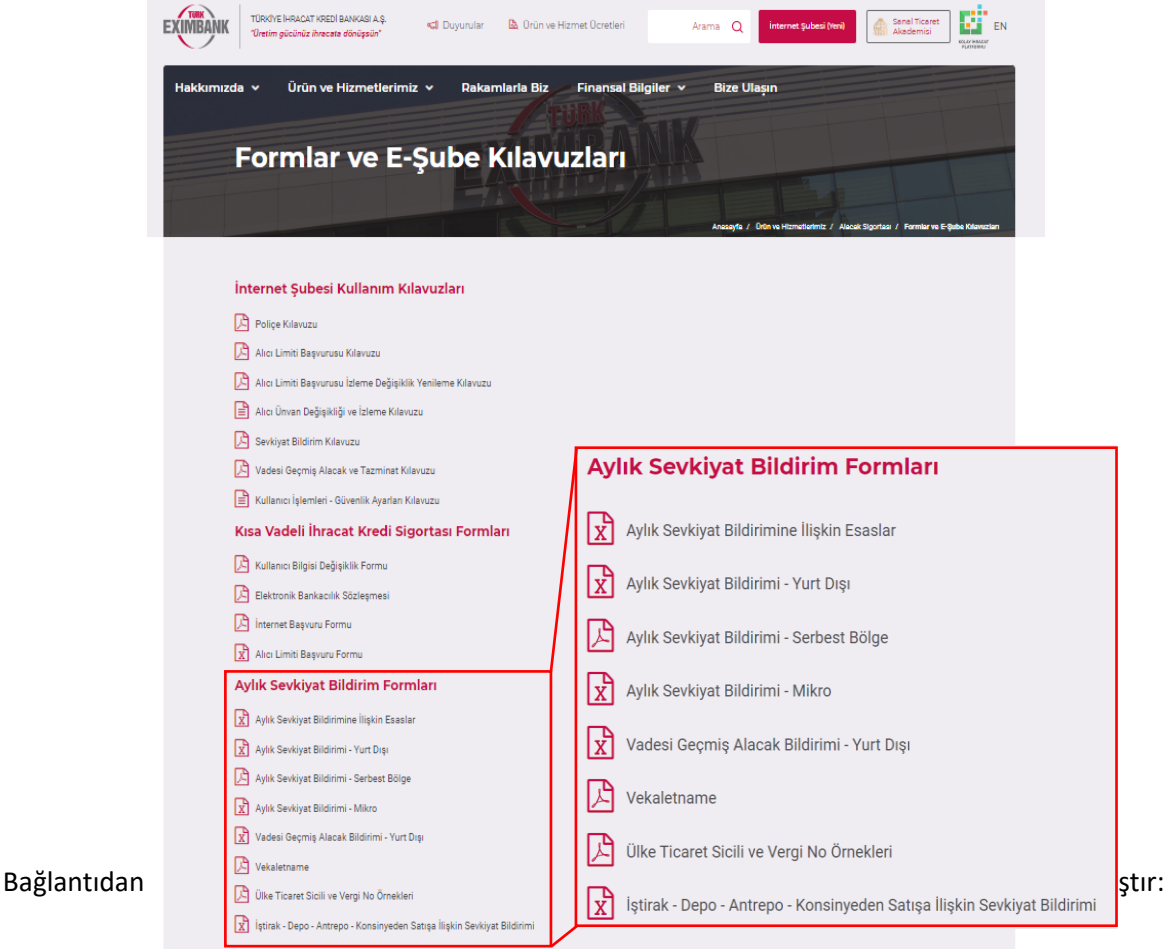

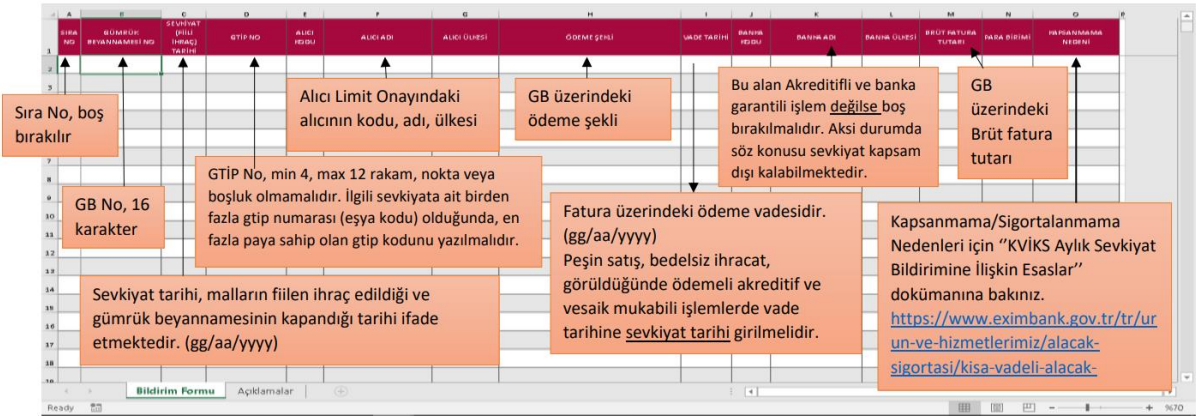

- Excellerin ''Açıklamalar'' sayfasında Excel alanları detaylı şekilde anlatılmaktadır. İşlemlerin daha hızlı sonuçlanması ve yanlış bildirimden dolayı hak kaybına uğranmaması için, "Açıklamalar"ın form doldurmadan önce incelenmesi önerilmektedir.
- Her ay için ayrı Excel formu doldurulmalıdır. Birden fazla aya ait sevkiyat bilgisinin girildiği form, hata verecektir.
- **Excel formun formatını bozacak işlemler, formun e-şubeye yüklenmesine engel olacaktır. Bu nedenle girişler, formatı bozmadan yapılmalıdır.**
- **Ülke bilgisi, para birimi, ödeme şekli, kapsanmama nedeni mutlaka ilgili hücreden tıklayarak seçilmelidir.**
- Alıcı Kodu yazılsa dahi ''Alıcı Ülkesi''nin boş bırakılmadan (serbest bölgeye yapılan sevkiyat bildirimleri hariç) mutlaka yazılması gerekmektedir. Sevkiyatın hangi ülkeye yapıldığından bağımsız olarak, alıcı ülke bilgisi girilmelidir.
- **Sevkiyata ilişkin, kapsanmama nedeni seçiminde doğru bilgi girilmesi önemli olup yanlış beyanlar poliçe hükümlerine aykırılık teşkil edecektir.**
- **Kapsanmama nedeni olmayan (sigortaya konu olan) sevkiyat alıcılarına ilişkin alıcı limiti talebinde bulunulmamış veya limit sona ermiş ise sevkiyat bildirimi yapılamaz.**
- Sevkiyat tarihinden Vade Tarihi'ne kadar geçen gün sayısı, alıcı limiti onayında belirlenmiş vadeyi aşıyor ise sevkiyatınız kapsam dışında kalacaktır. Bu durumda ya alıcı ile çalışılan vade değiştirilmeli ya da alıcı limitindeki vade gün sayısının artırılması için limit değişiklik talebinde bulunulmalıdır.

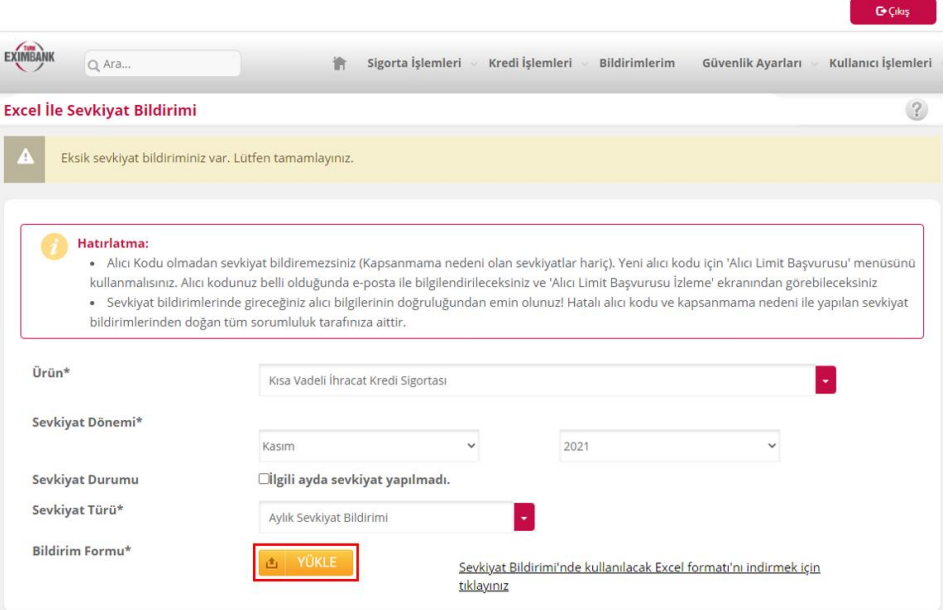

## Gerekli girişler yapıldıktan sonra yükle butonuna basarak Excel sisteme yüklenir.

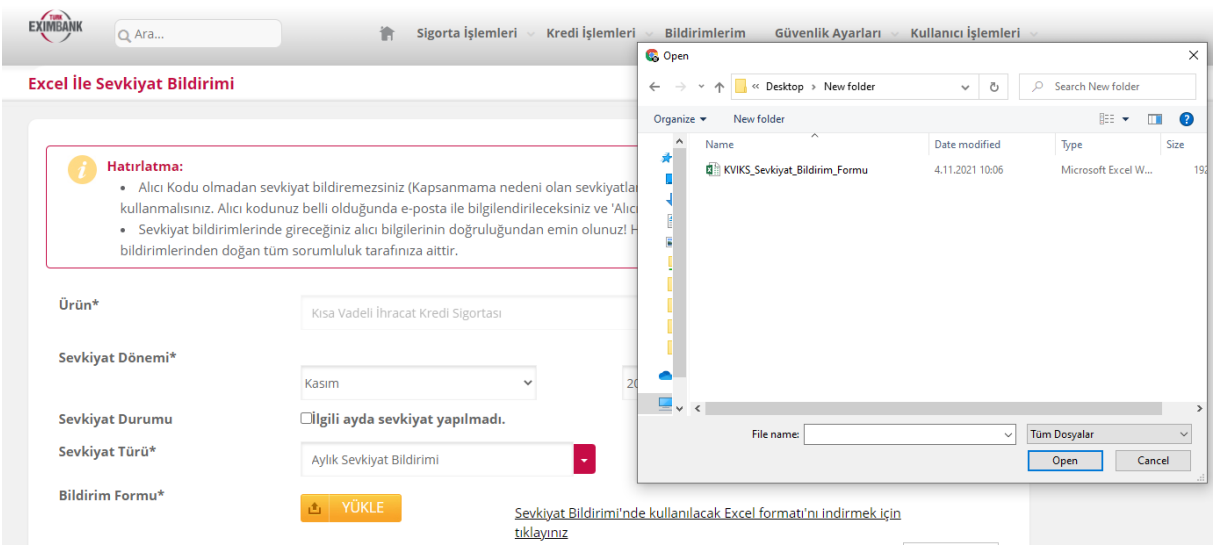

 $\mathbb{G}(\mathsf{G})$  GeV  $\mathsf{G}(\mathsf{G})$ 

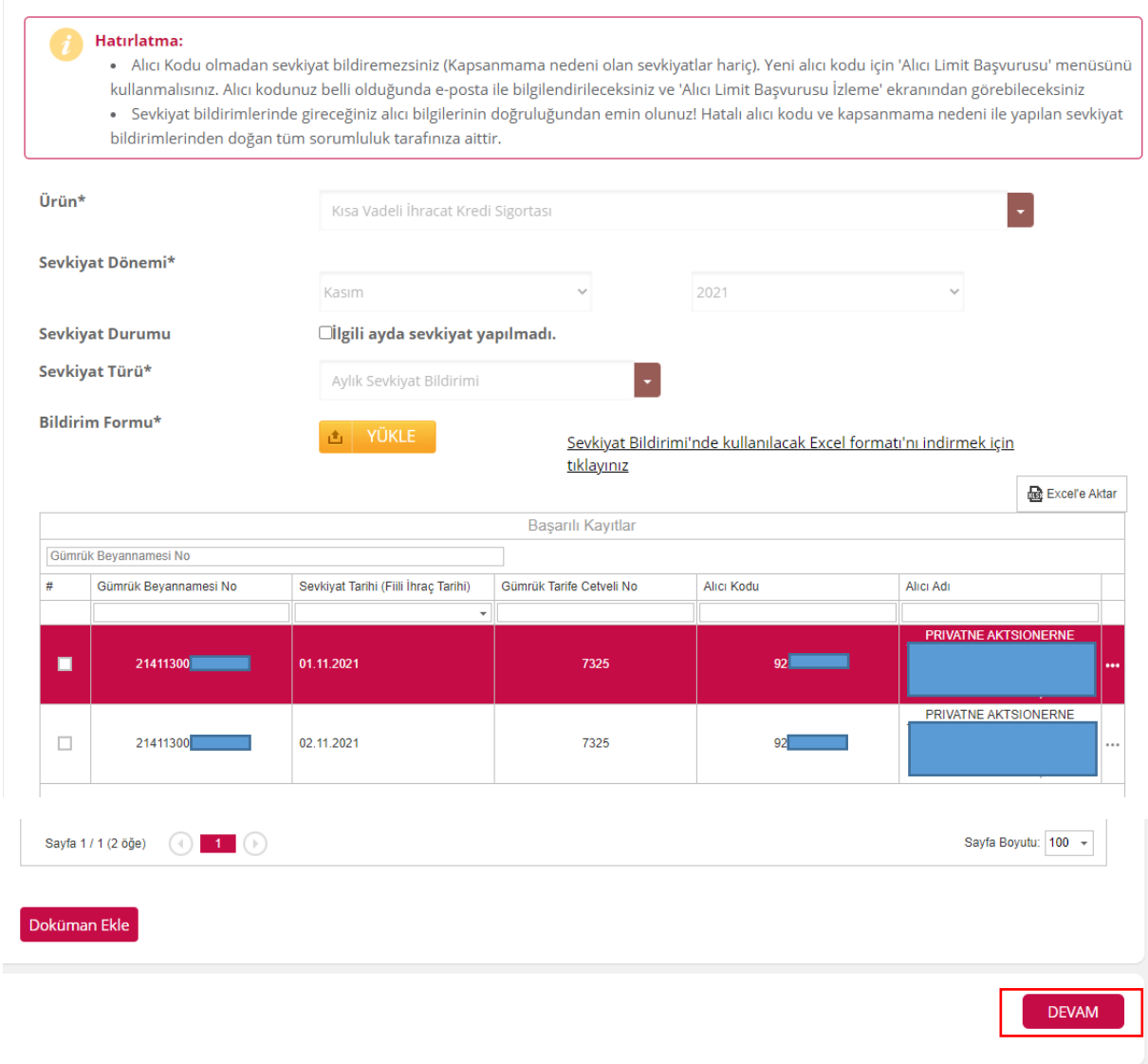

Tüm kayıtların hatasız olduğuna emin olunduktan sonra "Devam" düğmesine basılır.

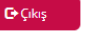

 $\mathbf{G}(\mathbf{Q})$ 

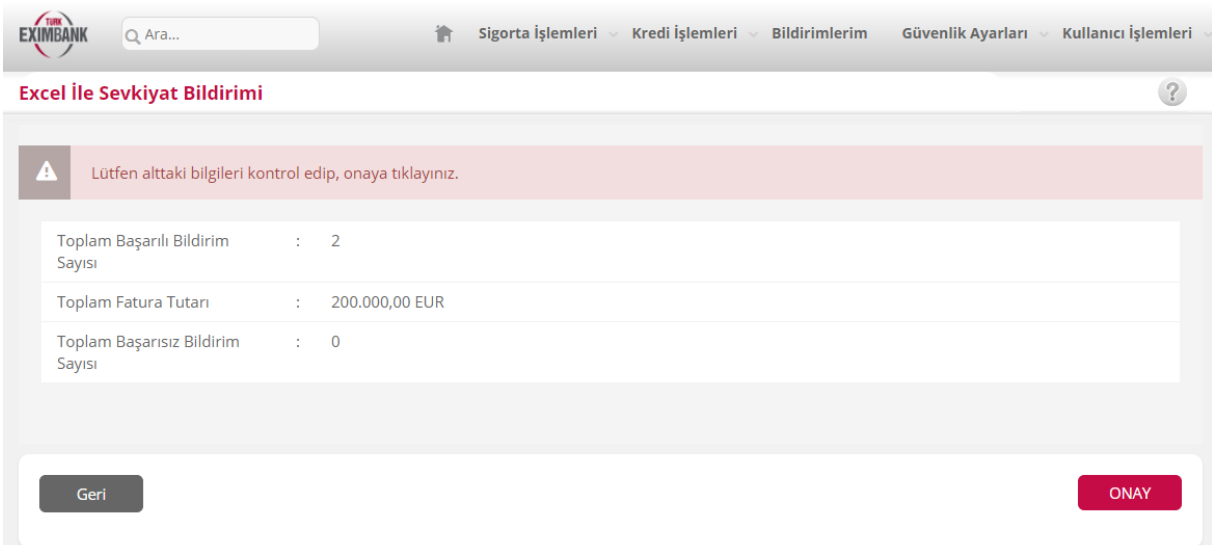

Çıkan ekrandaki bilgiler kontrol edilir. Uygun görülmesi halinde "Onayla" düğmesine basılır. İşlem bu aşamada tamamlanır.

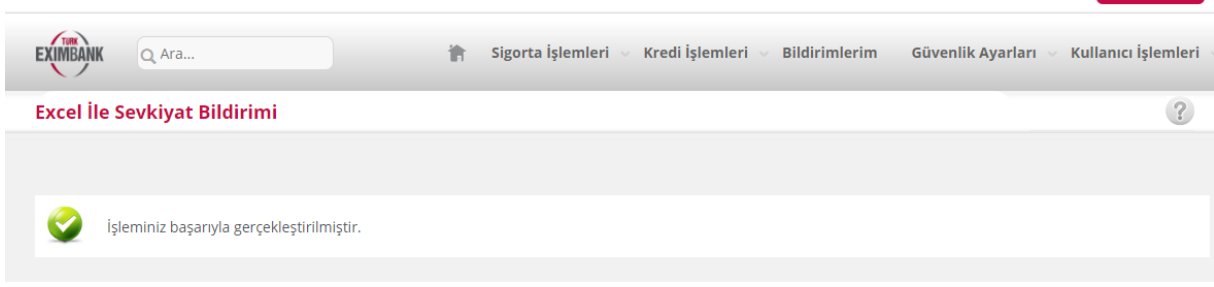